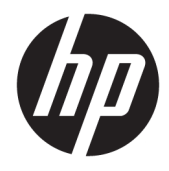

Panduan Pengguna

© Copyright 2016 HP Development Company, L.P.

Windows adalah merek dagang terdaftar atau merek dagang Microsoft Corporation di Amerika Serikat dan/atau negara-negara lain.

Informasi yang tercantum dalam dokumen ini dapat berubah sewaktu-waktu tanpa pemberitahuan sebelumnya. Satu-satunya jaminan untuk produk dan layanan HP tercantum dalam pernyataan jaminan tertulis yang disertakan bersama produk dan layanan tersebut. Tidak ada isi dokumen ini yang dapat dianggap sebagai pernyataan jaminan tambahan. HP tidak bertanggung jawab atas kesalahan teknis atau editorial maupun kekurangan yang terdapat di dalamnya.

#### **Informasi produk**

Panduan ini menjelaskan tentang fitur-fitur yang umumnya terdapat di hampir semua model. Beberapa fitur mungkin tidak tersedia di produk Anda. Untuk mendapatkan panduan pengguna terbaru, kunjungi [http://www.hp.com/support.](http://www.hp.com/support) Pilih **Find your product** (Temukan produk Anda), lalu ikuti petunjuk di layar.

Edisi Kedua: Maret 2016

Edisi Pertama: Januari 2016

Nomor Komponen Dokumen: 851545-BW2

#### **Tentang Panduan Ini**

Panduan ini berisi informasi tentang fitur-fitur pada monitor, pemasangan monitor, dan spesifikasi teknis.

- **PERINGATAN!** Menunjukkan situasi berbahaya yang, jika tidak dicegah, **dapat** mengakibatkan kematian atau cedera.
- **PERHATIAN:** Menunjukkan situasi berbahaya yang, jika tidak dicegah, **dapat** mengakibatkan cedera ringan atau sedang.
- **PENTING:** Menunjukkan informasi yang dianggap penting namun tidak terkait bahaya (misalnya, pesan terkait dengan kerusakan properti). Pemberitahuan akan memberi peringatan kepada pengguna apabila tidak ikuti prosedur seperti yang dijelaskan dapat menyebabkan hilangnya data atau kerusakan pada perangkat keras maupun perangkat lunak. Juga berisi informasi penting untuk menjelaskan konsep atau cara menyelesaikan tugas.
- **EX CATATAN:** Berisi informasi tambahan untuk menekankan atau melengkapi hal penting pada teks utama.
- **TIPS:** Menyediakan saran praktis untuk menyelesaikan tugas.

# **Isi**

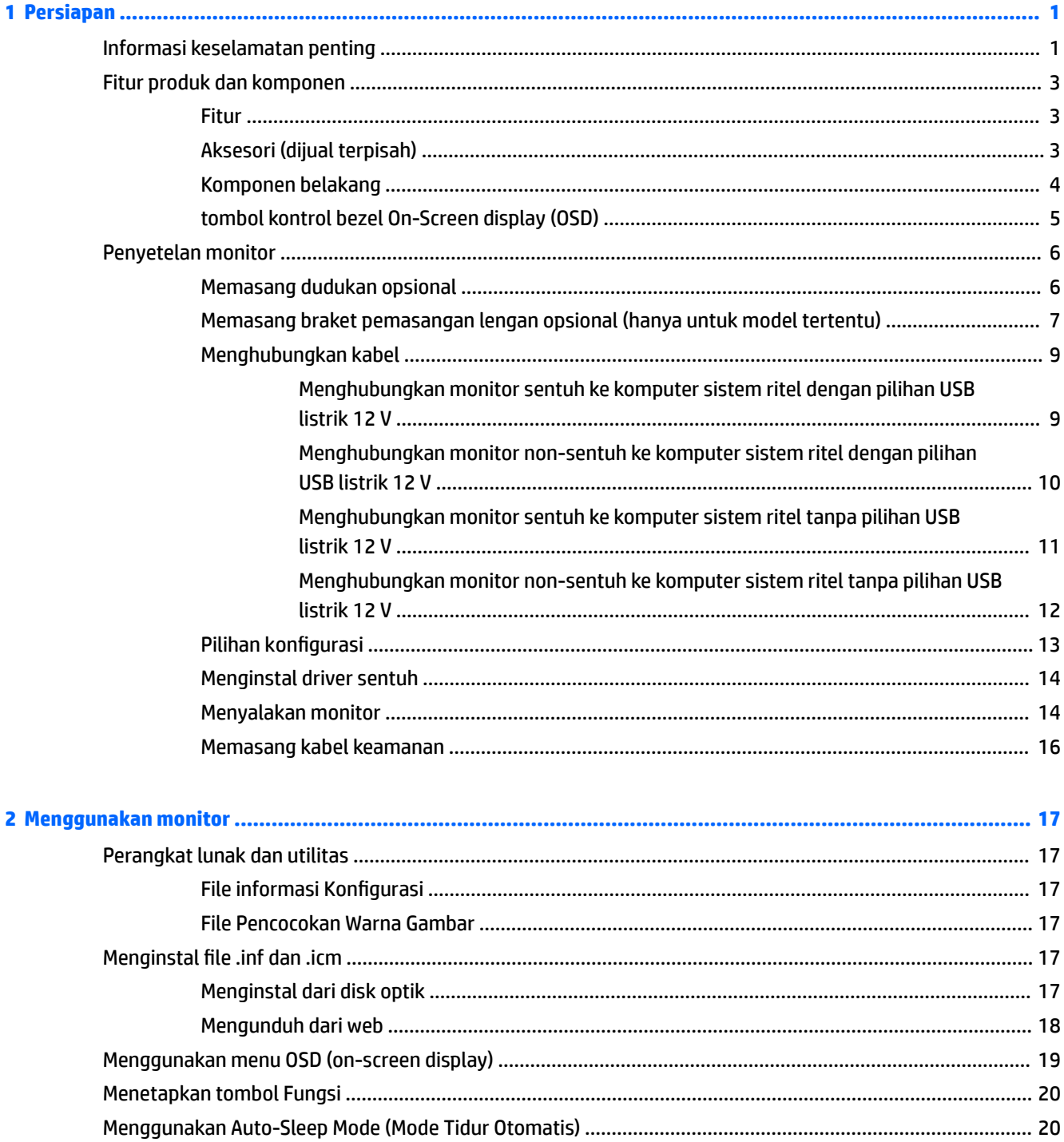

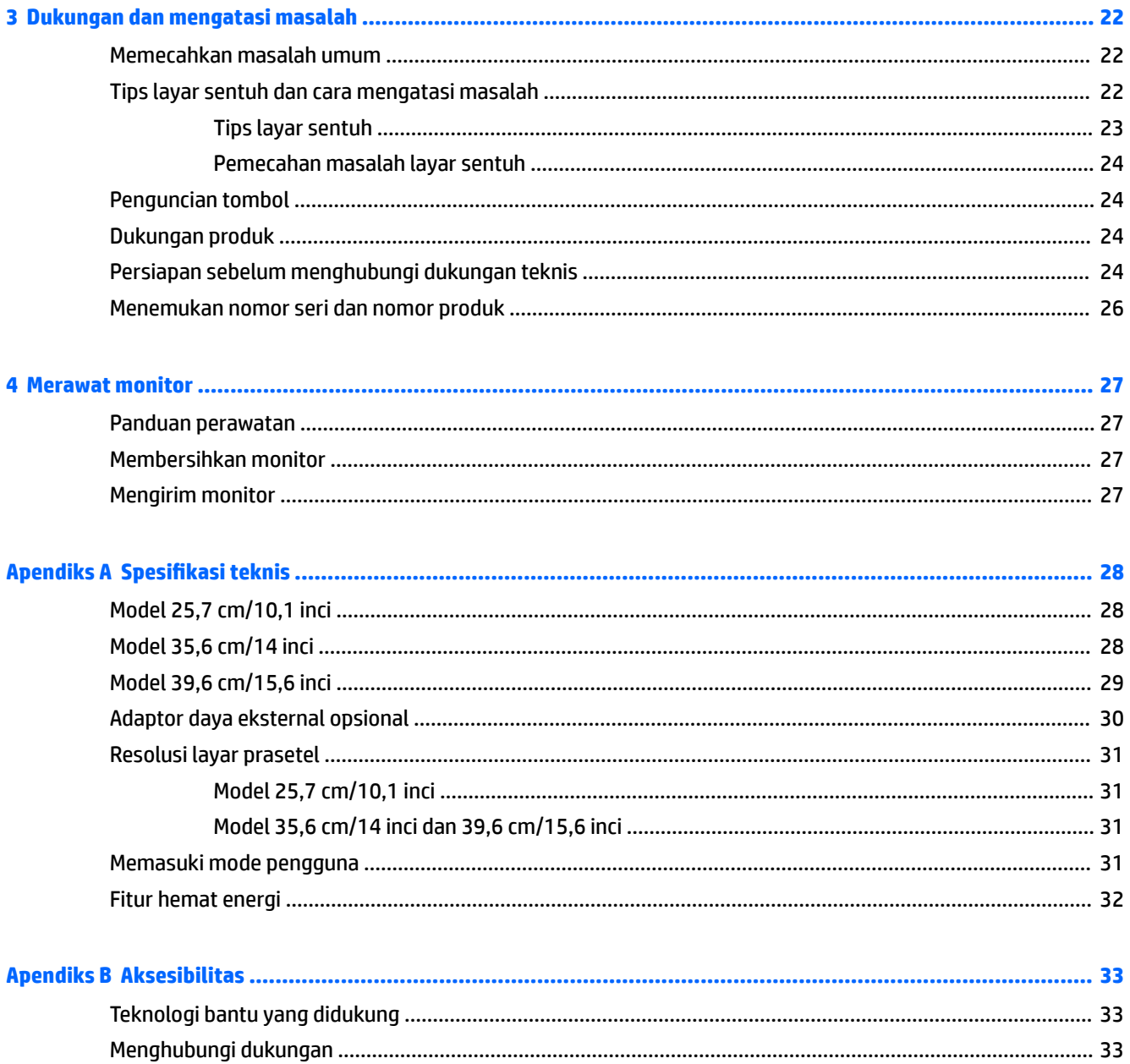

## <span id="page-6-0"></span>**1 Persiapan**

### **Informasi keselamatan penting**

Sebuah adaptor daya AC dan kabel sudah tercakup bersama monitor. Jika kabel lain disambungkan, gunakan hanya catu daya dan sambungan yang sesuai untuk monitor ini. Untuk informasi tentang set kabel daya yang sesuai untuk digunakan dengan monitor, lihat *Informasi Produk* yang tersedia di disk optik atau dalam kit dokumentasi Anda.

**A PERINGATAN!** Untuk mengurangi risiko sengatan arus listrik atau kerusakan pada perangkat:

- Masukkan kabel daya ke dalam stopkontak AC yang mudah diakses setiap saat.
- Putuskan sambungan daya dari komputer dengan mencabut kabel daya dari stopkontak AC.

• Jika kabel listrik yang tersedia memiliki konektor tambahan 3 pin, hubungkan kabel listrik tersebut ke stopkontak 3 pin yang diarde (dibumikan). Jangan menonaktifkan fitur keamanan pada pin pengardean kabel listrik, misalnya, dengan menghubungkannya ke adaptor 2 pin. Konektor arde adalah fitur keselamatan yang penting.

Demi keselamatan Anda, jangan tempatkan benda apa pun di atas konektor atau kabel daya. Atur kabel agar tidak menghalangi atau terinjak secara tidak disengaja.

Untuk mengurangi risiko cedera serius, baca *Safety and Comfort Guide* (Panduan Keselamatan dan Kenyamanan). Panduan ini menjelaskan tentang workstation, pengaturan, posisi duduk, serta kesehatan dan kebiasaan kerja yang baik untuk pengguna komputer serta menyediakan informasi penting tentang keamanan listrik dan mekanik. Panduan ini terdapat pada Situs Web di [http://www.hp.com/ergo.](http://www.hp.com/ergo)

**PENTING:** Untuk melindungi monitor dan komputer, hubungkan semua kabel kord daya pada komputer dan perangkat pendukungnya (seperti monitor, pencetak, pemindai) ke sejenis perangkat pelindung lonjakan arus, seperti terminal daya atau Catu Daya Anti-Interupsi (UPS). Tidak semua terminal daya mampu melindungi perangkat dari lonjakan arus; terminal-terminal tersebut harus secara khusus memiliki keterangan kemampuan ini. Gunakan terminal daya yang pabriknya menawarkan Kebijakan Penggantian Kerusakan, sehingga Anda dapat menukarkan perangkat jika alat pelindung lonjakan arus tersebut rusak.

Gunakan furnitur yang berukuran pas dan sesuai yang dirancang untuk mendukung pemasangan monitor LCD HP secara benar.

**PERINGATAN!** Monitor LCD bisa terjatuh dan mencederai diri jika tidak didudukkan dengan benar pada lemari, rak buku, papan rak, meja kerja, pengeras suara, peti, atau kereta angkut.

Hati-hati saat merutekan semua kabel dan kabel yang dihubungkan ke monitor LCD agar tidak tertarik, tersangkut, atau tersandung.

Pastikan total taraf ampere produk yang terhubung ke stopkontak AC tidak melebihi taraf arus stopkontak tersebut, dan total taraf ampere produk yang terhubung ke kabel tidak melebihi taraf kabel. Lihat label daya untuk memastikan taraf ampere (AMPS atau A) untuk setiap perangkat.

Tempatkan monitor di dekat stopkontak AC yang mudah dijangkau. Putuskan daya listrik dari monitor dengan memegang erat steker dan menariknya dari stopkontak AC. Jangan pernah memutus hubungan listrik monitor dengan menarik kabelnya.

Jangan meletakkan monitor atau menempatkannya pada permukaan yang tidak stabil.

**EX CATATAN:** Produk ini tidak cocok untuk kebutuhan hiburan. Pertimbangkan menempatkan monitor di lingkungan dengan pencahayaan terkontrol untuk mencegah gangguan cahaya sekitar dan permukaan yang terang yang dapat menyebabkan pantulan yang mengganggu dari layar.

### <span id="page-8-0"></span>**Fitur produk dan komponen**

#### **Fitur**

Fitur monitor termasuk hal berikut ini:

- Monitor dengan layar sentuh 25,7 cm (10,1 inci) dan resolusi 1280 × 800, ditambah dengan dukungan layar penuh untuk resolusi lebih rendah; Termasuk penskalaan khusus untuk ukuran gambar maksimum dengan tetap mempertahankan rasio aspek asli
- Monitor sentuh atau non-sentuh 35,6 cm (14 inci) dan resolusi 1366 x 768, ditambah dengan dukungan layar penuh untuk resolusi rendah; Termasuk penskalaan khusus untuk ukuran gambar maksimum dengan tetap mempertahankan rasio aspek asli
- Monitor dengan layar sentuh 39,6 cm (15,6 inci) dan resolusi 1366 × 768, ditambah dengan dukungan layar penuh untuk resolusi lebih rendah; Termasuk penskalaan khusus untuk ukuran gambar maksimum dengan tetap mempertahankan rasio aspek asli
- Dengan sudut pandang yang lebar, tampilan dapat dilihat dari posisi duduk, berdiri, atau bergerak dari satu sisi ke sisi yang lain
- Kapasitif proyektif 5 titik sentuh pada model sentuh
- Catu daya eksternal 45 W tersedia dari HP
- Dukungan dudukan pemasangan VESA 100 mm x 100 mm
- Input daya DC
- Input sinyal video DisplayPort
- Port hulu USB tipe-B pada model sentuh
- Kemampuan Plug and Play, jika didukung oleh sistem operasi Anda
- Lubang slot kabel keamanan di bagian belakang monitor untuk kabel pengaman opsional
- Penyesuaian tampilan pada layar (OSD) dalam beberapa bahasa untuk memudahkan pengaturan dan optimalisasi layar
- HP Display Assistant untuk menyesuaikan pengaturan monitor dan mengaktifkan fitur penangkal pencurian (Lihat *Panduan pengguna HP Display Assistant* yang terdapat dalam disk optik yang disertakan bersama monitor Anda atau di<http://www.hp.com/support>)
- Disk perangkat lunak dan dokumentasi yang mencakup pengandar monitor dan dokumentasi produk
- Fitur hemat energi untuk memenuhi kebutuhan pemakaian daya yang lebih kecil

**CATATAN:** Untuk informasi peraturan dan keselamatan, lihat *Informasi Produk* yang disertakan pada disk optik atau pada kit dokumentasi Anda. Untuk menemukan pembaruan panduan pengguna produk Anda, kunjungi<http://www.hp.com/support>untuk mengunduh versi terbaru dari program dan driver HP. Selain itu, Anda juga dapat mendaftar untuk menerima notifikasi otomatis bila sudah tersedia pembaruan.

#### **Aksesori (dijual terpisah)**

- Dudukan Monitor HP untuk digunakan dengan monitor sentuh 25,7 cm (10.1 inci) dan monitor sentuh atau non-sentuh 35,6 cm (14 inci)
- Dudukan Kompak HP untuk digunakan dengan monitor sentuh 39,6 cm (15,6 inci)
- HP lengan penyetel braket dan 700 mm kit kabel dengan kabel DisplayPort 700 mm, kabel "Y" USB/daya 700 mm, dan kabel daya 700 mm USB, untuk digunakan dengan 25.7 cm (10.1 inci) sentuh monitor dan

<span id="page-9-0"></span>35,6 cm (14 inci) sentuh, atau monitor non-sentuh untuk memasang monitor sebagai pelanggan menghadap ke arah layar pada komputer sistem ritel

- Kit kabel DisplayPort 300 cm HP
- Kabel DisplayPort 300 cm HP dan kit kabel USB/daya "Y" untuk monitor sentuh 25,7 cm (10,1 inci), 35,6 cm (14 inci) dan 39,6 cm (15,6 inci)
- Kabel DisplayPort 300 cm HP dan kit kabel daya USB untuk monitor non-sentuh 35,6 cm (14 inci)
- Kabel DisplayPort 300 cm HP dan kit kabel USB B-A untuk monitor sentuh 25,7 cm (10,1 inci), 35,6 cm (14 inci) dan 39,6 cm (15,6 inci)
- Adaptor daya 45 W HP

#### **Komponen belakang**

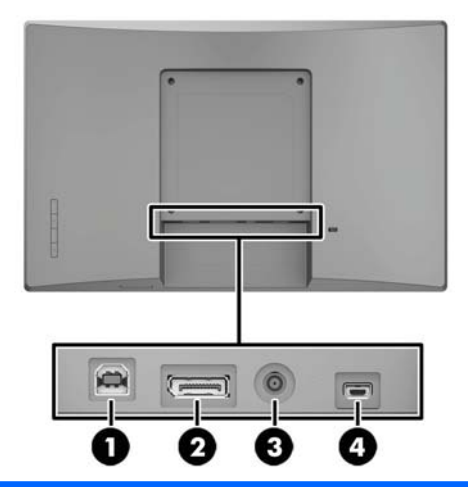

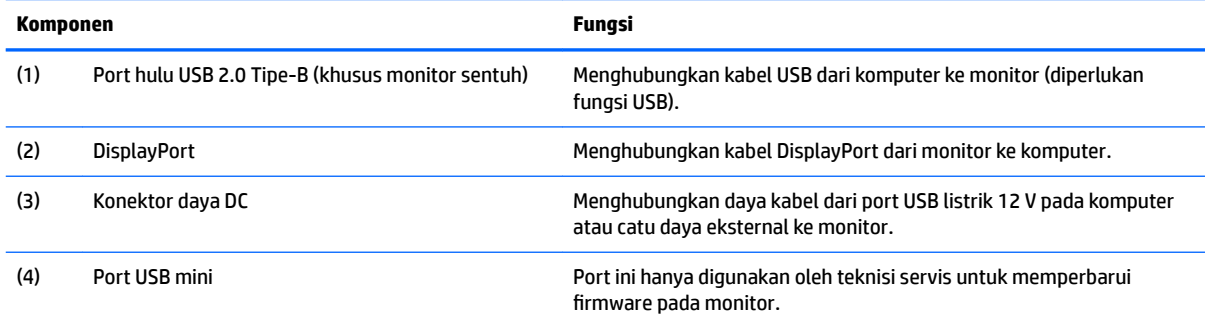

### <span id="page-10-0"></span>**tombol kontrol bezel On-Screen display (OSD)**

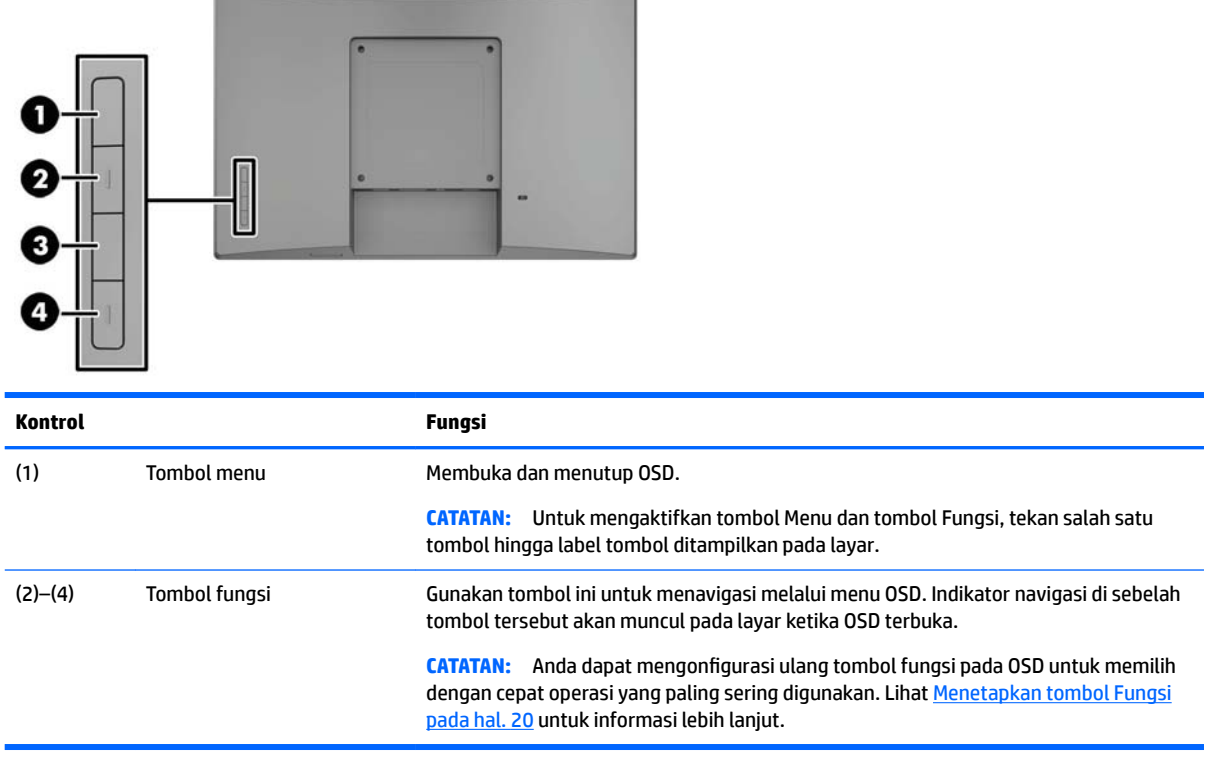

**CATATAN:** Untuk melihat simulator menu OSD, kunjungi Perpustakaan Media Layanan Perbaikan Mandiri Pelanggan HP di <u>http://www.hp.com/go/sml</u>.

### <span id="page-11-0"></span>**Penyetelan monitor**

#### **Memasang dudukan opsional**

Dudukan ritel HP dijual terpisah. Ikuti petunjuk di bawah ini untuk memasang dudukan.

- **1.** Rebahkan monitor menghadap ke bawah pada permukaan datar yang diberi alas kain yang bersih dan kering.
- **2.** Letakkan dudukan pemasangan pelat ke bagian belakang monitor (1), dan kemudian pasang dua sekrup di bagian atas pelat pemasangan (2).

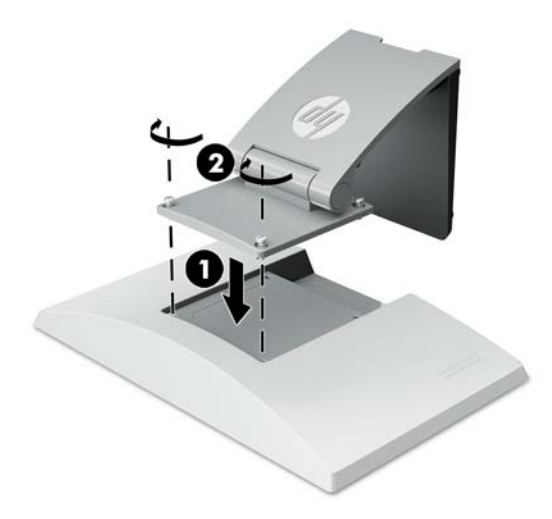

**3.** Miringkan dudukan ke belakang untuk mengakses bagian bawah pelat pemasangan.

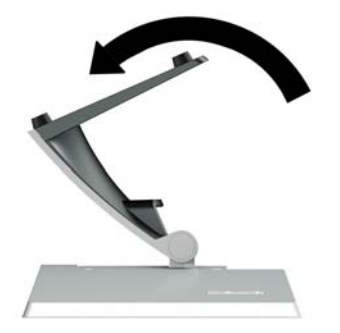

<span id="page-12-0"></span>**4.** Pasang kedua sekrup di bagian bawah pelat pemasangan untuk mengencangkan dudukan ke monitor.

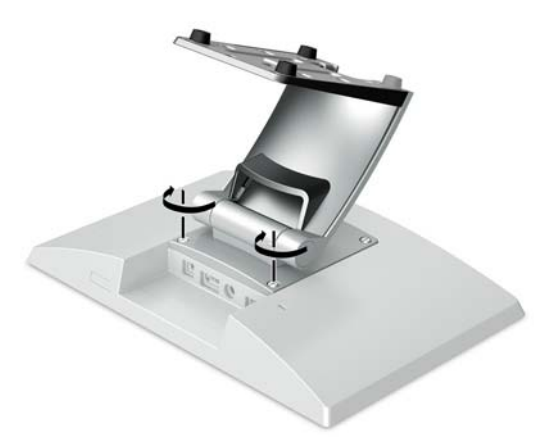

**5.** Merutekan kabel dengan dudukan yang terpasang, pasang tutup rute pada bagian leher dudukan (1). Arahkan kabel ke bawah leher dudukan dan kemudian melalui lubang di bagian tengah dasar dan kemudian keluar dari bagian sisi bawah dudukan (2). Pasang tutup rute kabel pada leher dudukan untuk menutup kabelnya (3).

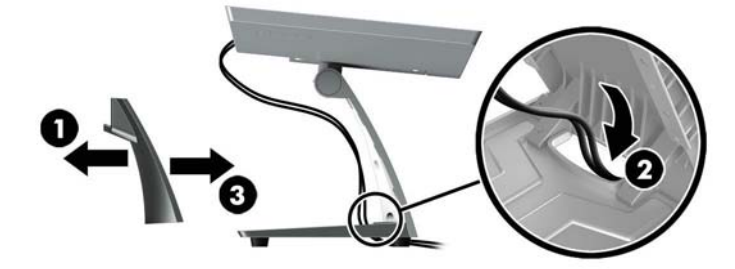

#### **Memasang braket pemasangan lengan opsional (hanya untuk model tertentu)**

Braket pemasangan HP, dijual terpisah, memasangkan monitor model 25.7 cm (10.1 inci) atau model 35,6 cm (14 inci) ke bagian dasar komputer sistem ritel untuk digunakan sebagai solusi layar yang menghadap ke arah layar. Ikuti petunjuk di bawah ini untuk memasang braket pemasangan lengan.

**1.** Rebahkan monitor menghadap ke bawah pada permukaan datar yang diberi alas kain yang bersih dan kering.

**2.** Letakkan pelat pemasangan lengan ke bagian belakang monitor (1) dan kencangkan lengan ke monitor dengan keempat sekrup yang disertakan dengan braket pemasangan lengan (2).

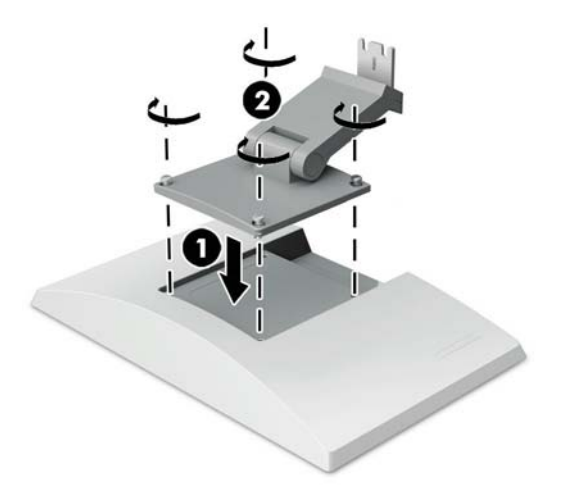

**3.** Rutekan kabel-kabel pada braket pemasangan lengan, pasang penutup rute di bagian depan lengan (1) dan hubungkan kabel-kabel tersebut ke bagian belakang I/O pada monitor. Rutekan kabel melalui penahan tengah lengan (2) dan kemudian melalui penahan bawah (3), dan kemudian tekan penutup tempat perutean ke lengan untuk menutup kabelnya (4).

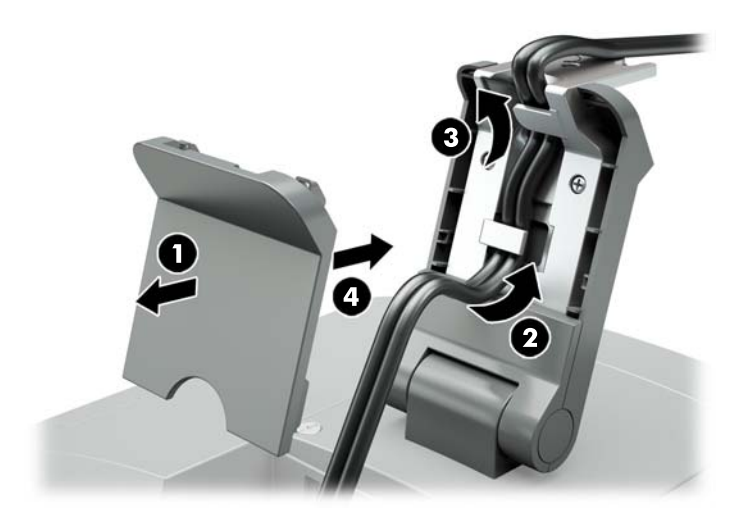

**4.** Rebahkan komputer sistem ritel menghadap ke bawah pada permukaan datar yang diberi alas kain yang bersih dan kering.

<span id="page-14-0"></span>**5.** Geser braket pemasangan lengan ke isi bawah dudukan komputer sistem ritel (1), dan kemudian kencangkan braket menggunakan sekrup (2).

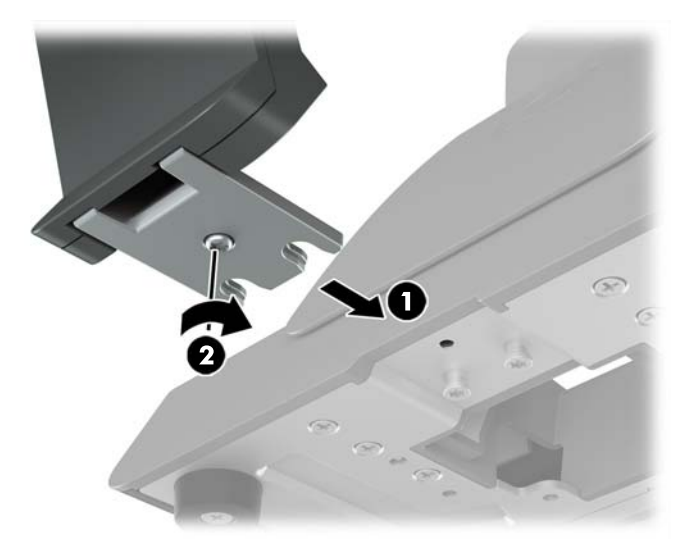

**6.** Arahkan kabel dari braket pemasangan lengan monitor ke atas melalui lubang tengah di bagian dasar komputer sistem ritel dan sambungkan kabel ke bagian belakang I/O komputer sistem ritel.

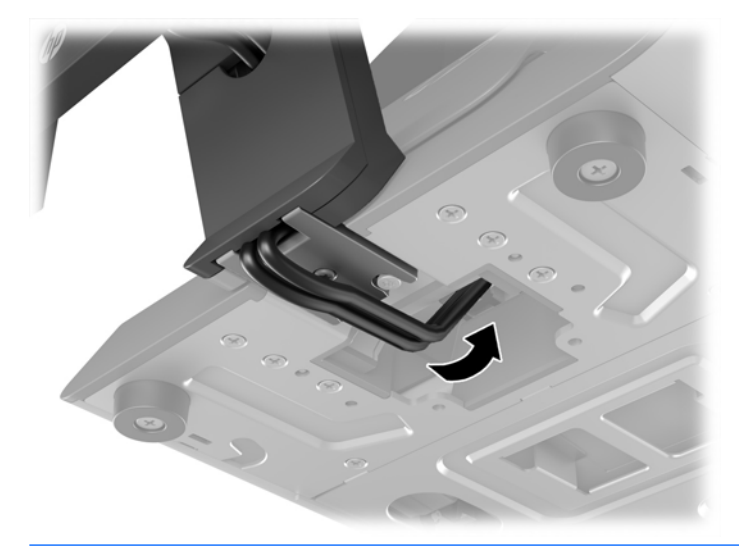

**EY** CATATAN: Untuk informasi lebih lanjut tentang cara menghubungkan kabel-kabel ke komputer sistem ritel, lihat dokumentasi yang disertakan dengan komputer.

#### **Menghubungkan kabel**

Kabel-kabel yang diperlukan untuk menyambungkan dan mengatur monitor dengan komputer sistem ritel tergantung pada konfigurasi input video dan port daya Anda. Kabel untuk konfigurasi Anda dijual terpisah dan tersedia dari HP. Lihat Pilihan konfigurasi pada hal. 13 untuk informasi lebih lanjut.

#### **Menghubungkan monitor sentuh ke komputer sistem ritel dengan pilihan USB listrik 12 V**

Jika Anda memasang monitor sentuh ke bagian dasar komputer sistem ritel atau menggunakan monitor sentuh sebagai layar terpisah yang menghubungkan komputer sistem ritel dengan pilihan USB listrik 12 V, sambungkan kabel-kabel berikut.

- <span id="page-15-0"></span>● **Kabe DisplayPort** - Hubungkan satu ujung kabel sinyal DisplayPort ke konektor DisplayPort di bagian belakang monitor dan ujung lainnya ke konektor DisplayPort pada komputer sistem ritel.
- **Kabel "Y" USB/daya** Sambungkan dua konektor di salah satu ujung kabel kombinasi "Y" USB/daya ke port USB Tipe-B dan konektor daya di bagian belakang monitor. Kemudian, sambungkan ujung USB listrik kabel ke port USB listrik 12 V pada komputer sistem ritel.

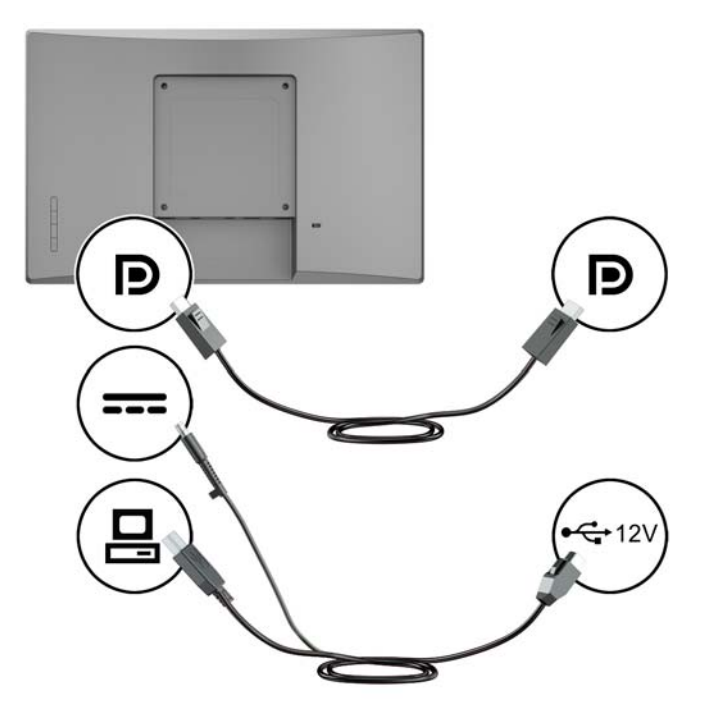

#### **Menghubungkan monitor non-sentuh ke komputer sistem ritel dengan pilihan USB listrik 12 V**

Jika Anda memasang monitor non-sentuh untuk ke bagian dasar komputer sistem ritel atau menggunakan monitor non-sentuh sebagai layar terpisah yang terhubung ke komputer sistem ritel (dengan pilihan USB listrik 12 V), hubungkan kabel-kabel yang berikut ini.

● **Kabe DisplayPort** - Hubungkan satu ujung kabel sinyal DisplayPort ke konektor DisplayPort di bagian belakang monitor dan ujung lainnya ke konektor DisplayPort pada komputer sistem ritel.

<span id="page-16-0"></span>● **Kabel daya** - Hubungkan ujung barel kabel daya ke konektor daya di bagian belakang monitor dan hubungkan ujung USB listrik ke port USB listrik 12 V pada komputer sistem ritel.

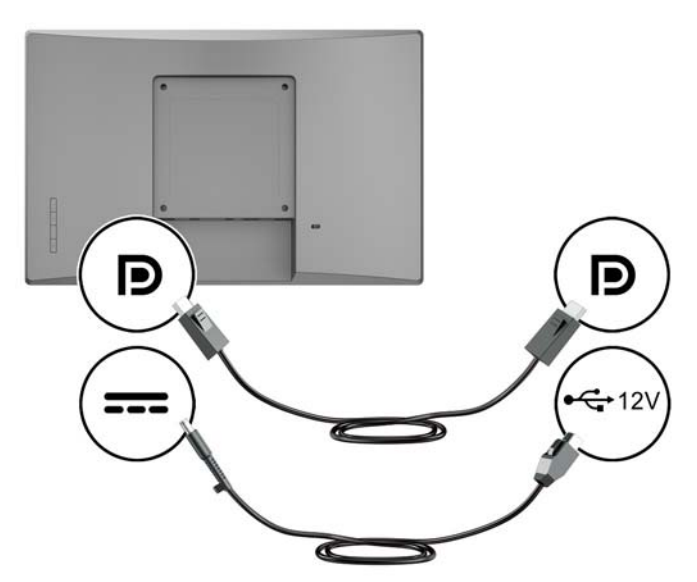

#### **Menghubungkan monitor sentuh ke komputer sistem ritel tanpa pilihan USB listrik 12 V**

Jika Anda menggunakan monitor sentuh sebagai layar terpisah yang tersambung ke komputer sistem ritel atau komputer desktop HP yang tidak dilengkapi port USB listrik 12 V, hubungkan kabel berikut.

- **Kabe DisplayPort** Hubungkan satu ujung kabel sinyal DisplayPort ke konektor DisplayPort di bagian belakang monitor dan ujung lainnya ke konektor DisplayPort pada komputer sistem ritel.
- **Kabel USB B-A** Sambungkan ujung kabel USB 2.0 Tipe B ke port USB Tipe-B pada monitor dan sambungkan ujung kabel Tipe-A ke port USB 2.0 Type-A pada komputer sistem ritel.

<span id="page-17-0"></span>Kabel adaptor daya - Sambungkan ujung DC kabel adaptor daya 45 W ke bagian belakang monitor dan sambungkan kabel daya AC ke adaptor daya serta ke stopkontak AC.

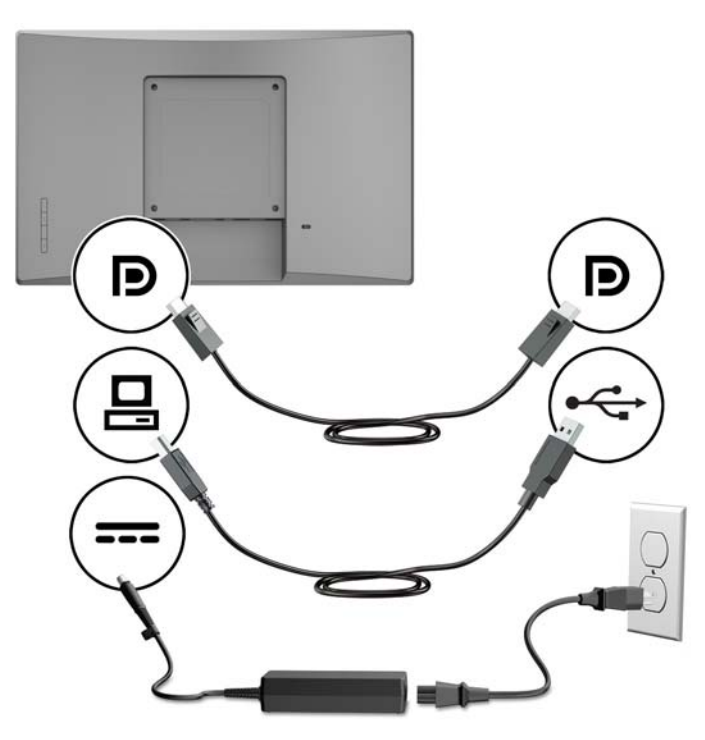

#### **Menghubungkan monitor non-sentuh ke komputer sistem ritel tanpa pilihan USB listrik 12 V**

Jika Anda menggunakan monitor non-sentuh sebagai layar terpisah yang tersambung ke komputer sistem ritel atau komputer desktop HP yang tidak memiliki port USB listrik 12 V, hubungkan kabel berikut.

- **Kabe DisplayPort** Hubungkan satu ujung kabel sinyal DisplayPort ke konektor DisplayPort di bagian belakang monitor dan ujung lainnya ke konektor DisplayPort pada komputer sistem ritel.
- **Kabel adaptor daya** Sambungkan ujung DC kabel adaptor daya 45 W ke bagian belakang monitor dan sambungkan kabel daya AC ke adaptor daya serta ke stopkontak AC.

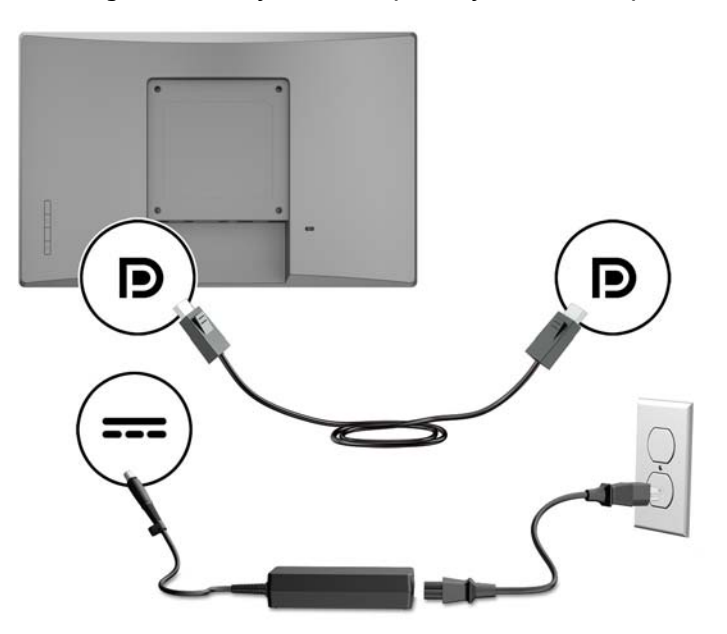

#### <span id="page-18-0"></span>**Pilihan konfigurasi**

Lihat tabel berikut untuk mengetahui aksesori yang diperlukan dan nomor komponennya bagi komputer sistem ritel HP dan konfigurasi monitor Anda.

**CATATAN:** Untuk memesan aksesori di bawah ini untuk monitor Anda, kunjungi [http://www.hp.com/](http://www.hp.com/support) [support](http://www.hp.com/support). Pilih **Temukan produk anda** dan ikuti petunjuk di layar.

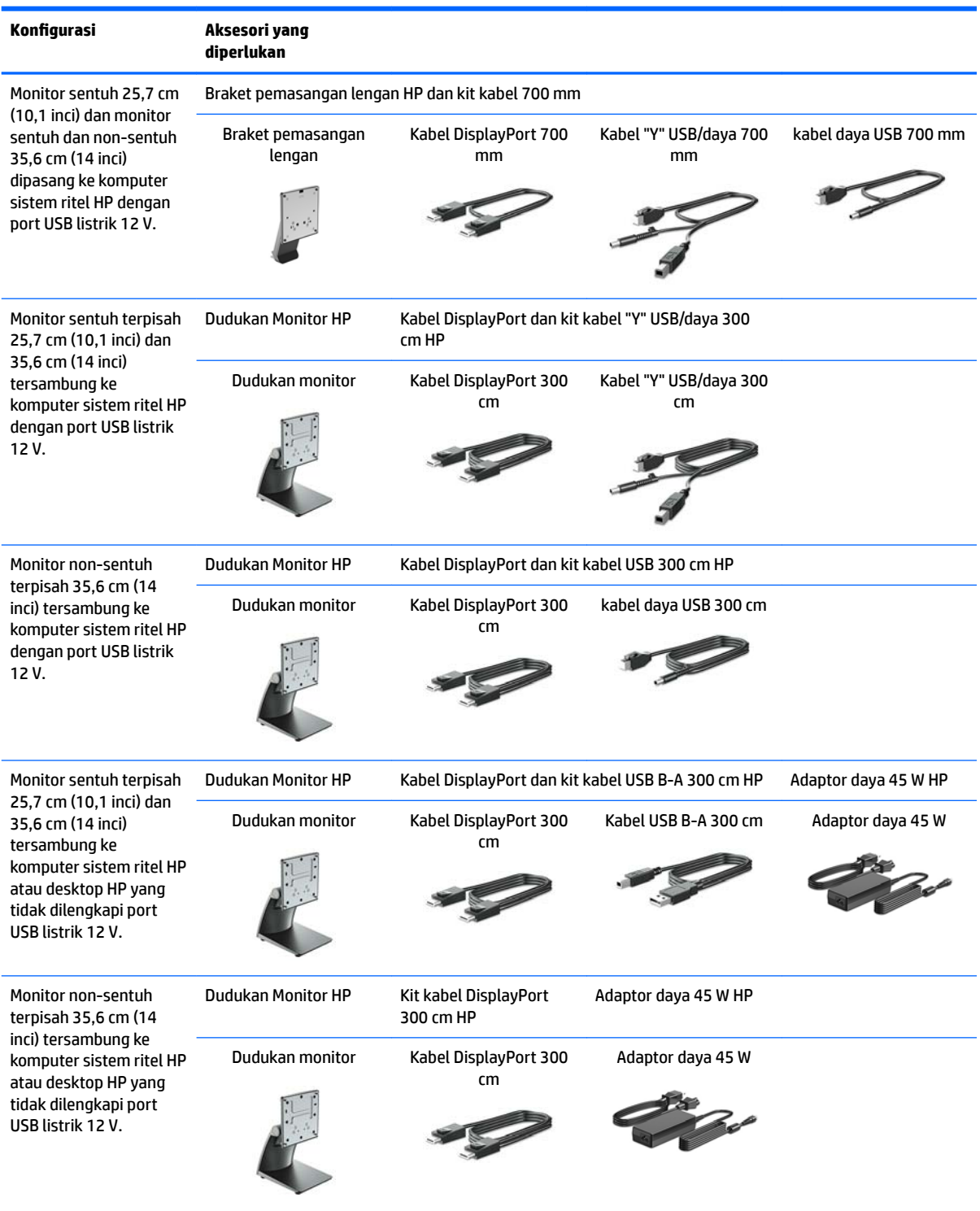

<span id="page-19-0"></span>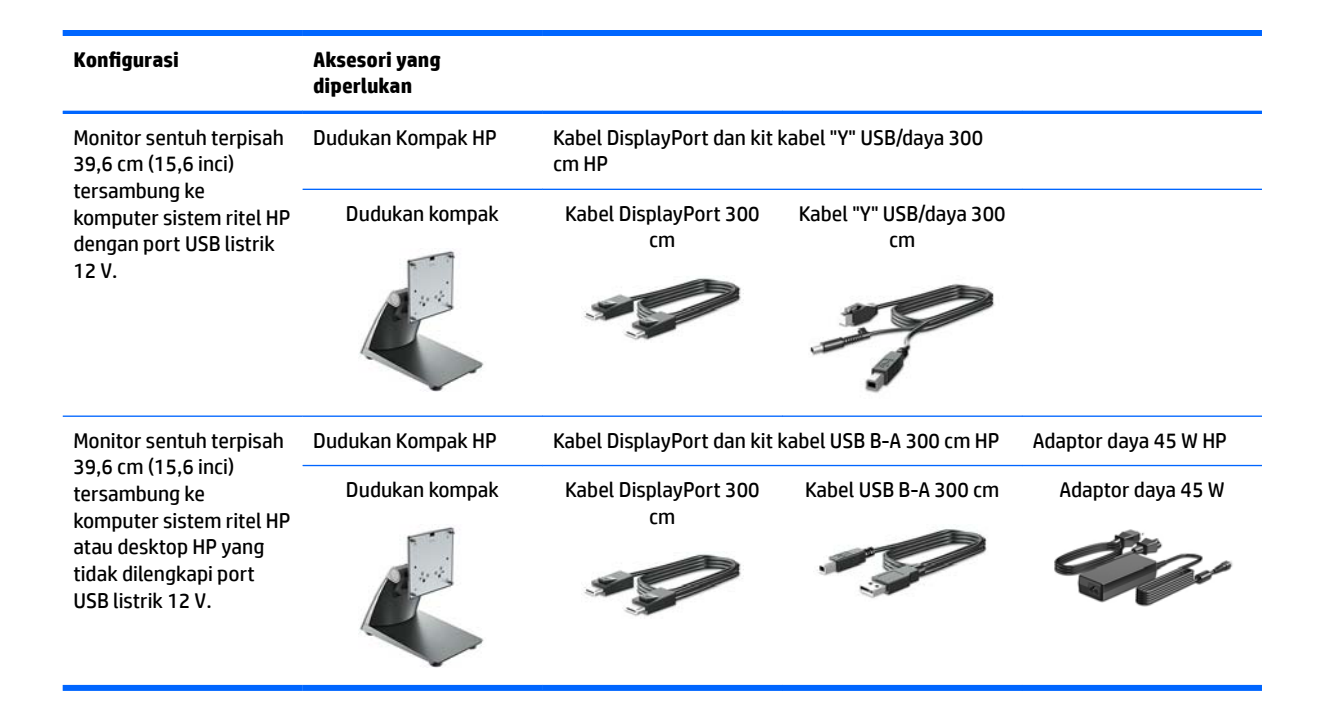

#### **Menginstal driver sentuh**

Monitor sentuh 25,7 cm (10,1 inci), 35,6 cm (14 inci), dan 39,6 cm (15,6 inci) adalah Plug and Play dengan driver tertanam Windows® 7, 8.1 dan 10. Driver Windows tidak akan mengaktifkan fungsi "bunyi bip saat disentuh".

Untuk mengaktifkan "suara bip saat disentuh" untuk monitor sentuh 25.7 cm (10,1 inci), 35,6 cm (14 inci) dan 39,6 cm (15,6 inci), Anda harus menginstal driver sentuh HP. Driver mungkin tercakup bersama disk yang disertakan dengan monitor atau Anda dapat mengunduh driver terbaru dari situs Web Dukungan HP. Untuk mengunduh driver sentuh, kunjungi [http://www.hp.com/support.](http://www.hp.com/support) Pilih **mencari produk Anda** dan ikuti pada layar petunjuk untuk mengunduh driver.

#### **Menyalakan monitor**

**1.** Tekan tombol daya pada komputer untuk menyalakannya.

**2.** Tekan tombol daya pada bagian depan monitor untuk menyalakannya.

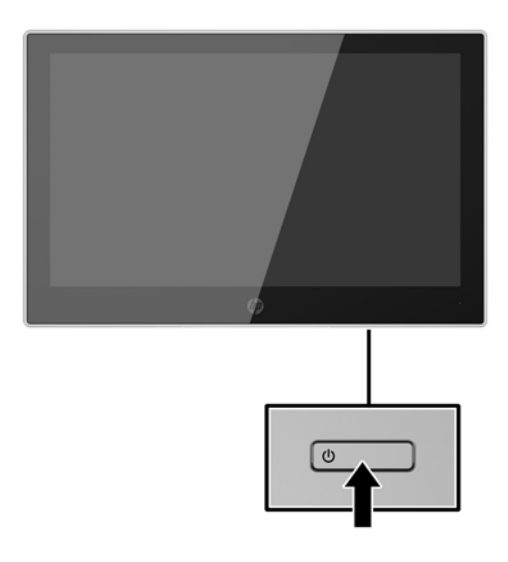

- **PENTING:** Kerusakan citra yang seperti terbakar dapat terjadi pada monitor yang tidak digunakan dan menampilkan citra statis sama selama 12 jam atau lebih. Untuk menghindari kerusakan citra yang seperti terbakar pada layar monitor, Anda harus selalu mengaktifkan aplikasi screensaver atau mematikan monitor bila tidak digunakan dalam waktu lama. Retensi citra merupakan kondisi yang dapat terjadi pada semua layar LCD. Monitor dengan "citra yang seperti terbakar" tidak tercakup dalam jaminan garansi HP.
- **EX CATATAN:** Jika menekan tombol daya tidak memberi pengaruh apa-apa, fitur pengunci tombol daya mungkin diaktifkan. Untuk menonaktifkan fitur ini, tekan terus tombol daya monitor selama 10 detik.

**EX CATATAN:** Anda dapat mematikan LED daya dalam menu OSD. Tekan tombol Menu pada bagian depan monitor, lalu pilih **Power Control** (Kontrol Daya) > **Power LED** (LED Daya) > **2ff** (Mati).

### <span id="page-21-0"></span>**Memasang kabel keamanan**

Anda dapat mengamankan monitor ke benda permanen dengan menggunakan kunci kabel pengaman opsional yang disediakan oleh HP.

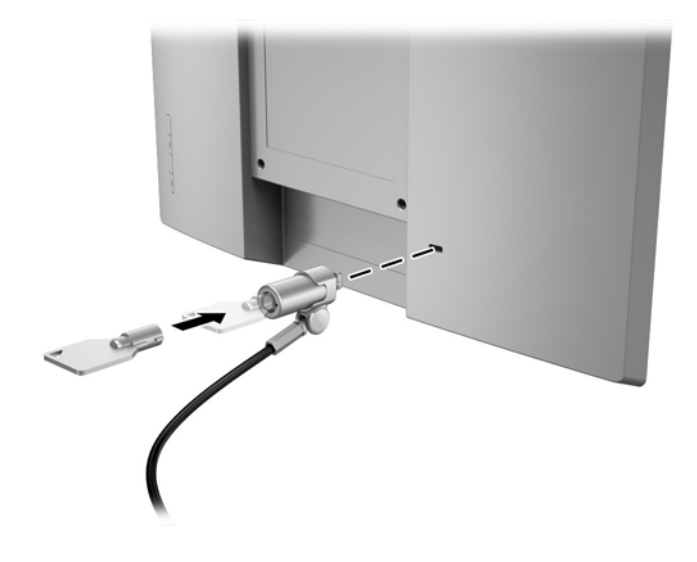

# <span id="page-22-0"></span>**2 Menggunakan monitor**

### **Perangkat lunak dan utilitas**

Disk optik yang disertakan bersama monitor berisi file yang dapat diinstal pada komputer:

- .inf (File informasi konfigurasi)
- .icm (File Image Color Matching/Pencocokan Warna Gambar), satu untuk setiap rentang warna yang dikalibrasikan

#### **File informasi Konfigurasi**

File .inf menentukan sumber daya monitor yang digunakan oleh sistem operasi Windows untuk memastikan kompatibilitas monitor dengan adaptor grafis komputer.

Monitor ini adalah Plug and Play yang kompatibel dengan Windows®, dan monitor akan bekerja dengan baik tanpa menginstal file .inf. Kompatibilitas Plug and Play membutuhkan kartu grafis komputer yang memenuhi syarat VESA DDC2 dan monitor dihubungkan langsung ke kartu grafis tersebut. Plug and Play tidak akan bekerja melalui konektor tipe BNC terpisah atau melalui buffer/kotak distribusi.

#### **File Pencocokan Warna Gambar**

File .icm adalah file data yang digunakan dalam hubungannya dengan program grafis untuk menyediakan kesesuaian warna yang konsisten dari layar monitor ke printer, atau dari pemindai ke layar monitor. Berkas ini diaktifkan dari dalam program grafis yang mendukung fitur ini.

**X** CATATAN: Profil warna ICM ditulis sesuai dengan spesifikasi Format Profil dari Konsorsium Warna Internasional (ICC).

### **Menginstal file .inf dan .icm**

Setelah Anda menentukan bahwa Anda perlu melakukan pembaruan, Anda bisa menginstal file .inf dan .icm dari disk optik atau mengunduhnya.

#### **Menginstal dari disk optik**

Untuk menginstal file .inf dan .icm dari disk optik ke komputer:

- **1.** Masukkan disk optik ke dalam drive optik komputer. Menu disk optik akan ditampilkan.
- **2.** Lihat berkas **HP Monitor Software Information** (Informasi Perangkat Lunak Monitor HP).
- **3.** Pilih **Install Monitor Driver Software** (Instal Perangkat Lunak Pengandar Monitor).
- **4.** Ikuti petunjuk pada layar.
- **5.** Pastikan resolusi dan tingkat penyegaran yang benar muncul pada panel kontrol Display (Layar) Windows.

**The CATATAN:** Anda mungkin harus menginstal file .inf dan .icm monitor yang bertanda tangan digital secara manual dari disk optik bila terjadi kesalahan penginstalan. Lihat file HP Monitor Software Information (Informasi Perangkat Lunak Monitor HP) pada disk optik.

#### <span id="page-23-0"></span>**Mengunduh dari web**

Jika Anda tidak memiliki komputer atau perangkat sumber dengan drive optik, Anda dapat mengunduh file .inf dan .icm versi terbaru dari situs Web pendukung monitor HP:

- **1.** Kunjungi<http://www.hp.com/support>.
- **2.** Pilih **Dapatkan perangkat lunak dan driver**.
- **3.** Ikuti pada layar petunjuk untuk monitor Anda untuk memilih dan mengunduh perangkat lunak.

### <span id="page-24-0"></span>**Menggunakan menu OSD (on-screen display)**

Gunakan menu on-screen display (OSD) untuk mengatur gambar layar monitor sesuai dengan keinginan Anda. Anda dapat mengakses dan melakukan penyesuaian dalam menu OSD menggunakan tombol pada bezel monitor.

Untuk mengakses menu OSD dan membuat penyesuaian, lakukan hal berikut:

- **1.** Jika monitor belum menyala, tekan saklar power untuk menghidupkan monitor.
- **2.** Untuk mengakses menu OSD, tekan salah satu dari empat tombol bezel untuk mengaktifkan tombol, lalu tekan tombol Menu untuk membuka OSD.
- **3.** Gunakan tiga tombol Fungsi untuk menavigasi, memilih, dan mengatur pilihan menu. Label tombol di layar bervariasi tergantung pada menu atau submenu yang aktif.

Tabel berikut ini berisi daftar pilihan menu pada menu utama.

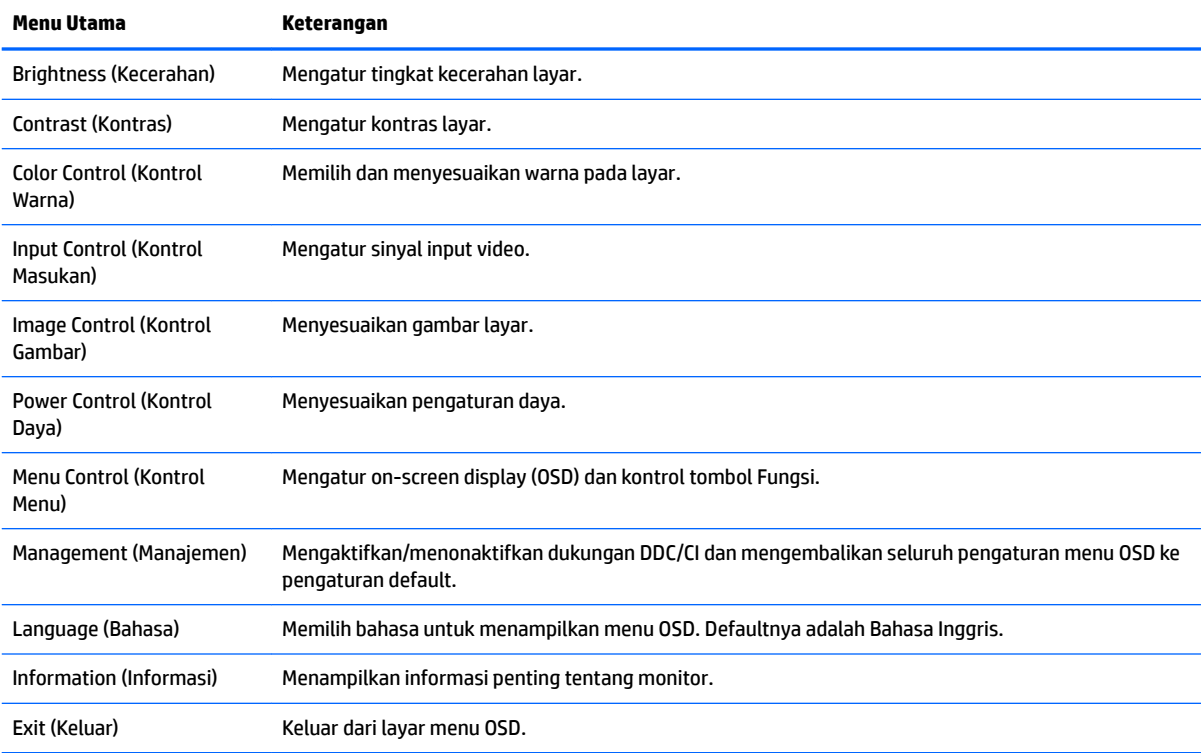

### <span id="page-25-0"></span>**Menetapkan tombol Fungsi**

Tekan salah satu dari empat tombol bezel OSD mengaktifkan tombol dan menampilkan ikon tombol di layar. Ikon dan fungsi tombol standar pabrik ditunjukkan di bawah ini.

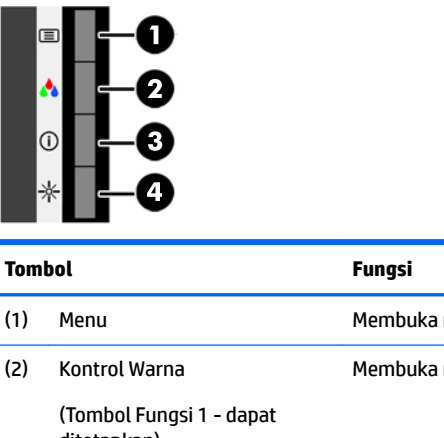

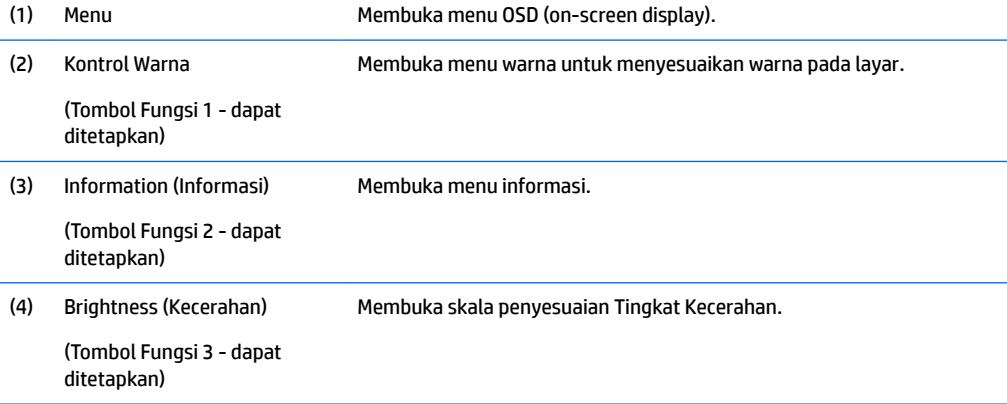

Anda bisa mengubah tombol Fungsi dari nilai standar sehingga saat tombol diaktifkan Anda dapat mengakses item menu yang biasa digunakan secara cepat.

Untuk menetapkan tombol Fungsi:

- **1.** Tekan salah satu dari empat tombol bezel depan untuk mengaktifkan tombol, lalu tekan tombol Menu untuk membuka OSD.
- **2.** Pada menu OSD, pilih **Menu Control** (Kontrol Menu) > **Assign Buttons** (Tetapkan Tombol), lalu pilih salah satu opsi yang tersedia untuk tombol yang ingin Anda tetapkan.
- **ET CATATAN:** Anda dapat menetapkan hanya tiga tombol Fungsi. Anda tidak dapat menetapkan ulang tombol Menu.

### **Menggunakan Auto-Sleep Mode (Mode Tidur Otomatis)**

Monitor mendukung pilihan menu OSD (on-screen display) yang disebut dengan Auto-Sleep Mode (Mode Tidur Otomatis), yang memungkinkan Anda mengaktifkan atau menonaktifkan status hemat daya untuk monitor. Bila Mode Tidur Otomatis diaktifkan (diaktifkan secara default), monitor akan memasuki kondisi daya yang dikurangi saat komputer host memberikan sinyal mode daya rendah (tidak adanya sinyal sinkronisasi horizontal atau vertikal).

Setelah memasuki status hemat daya (mode tidur), layar monitor akan gelap, lampu latar dimatikan dan indikator LED daya akan menyala kuning. Monitor mengonsumsi daya kurang dari 0,5 W saat berada dalam status hemat daya. Monitor akan keluar dari mode tidur saat komputer host mengirim sinyal aktif ke monitor (misalnya, jika Anda mengaktifkan mouse atau keyboard).

Anda bisa menonaktifkan Mode Tidur Otomatis di OSD. Tekan salah satu dari empat tombol bezel OSD untuk mengaktifkan tombol, lalu tekan tombol Menu untuk membuka OSD. Pada menu OSD, pilih **Power Control**  (Kontrol Daya) > **Auto-Sleep Mode** (Mode Tidur Otomatis) > **2ff** (Mati).

# <span id="page-27-0"></span>**3 Dukungan dan mengatasi masalah**

### **Memecahkan masalah umum**

Tabel berikut merinci masalah-masalah, kemungkinan penyebab masing-masing masalah, dan solusi yang dianjurkan.

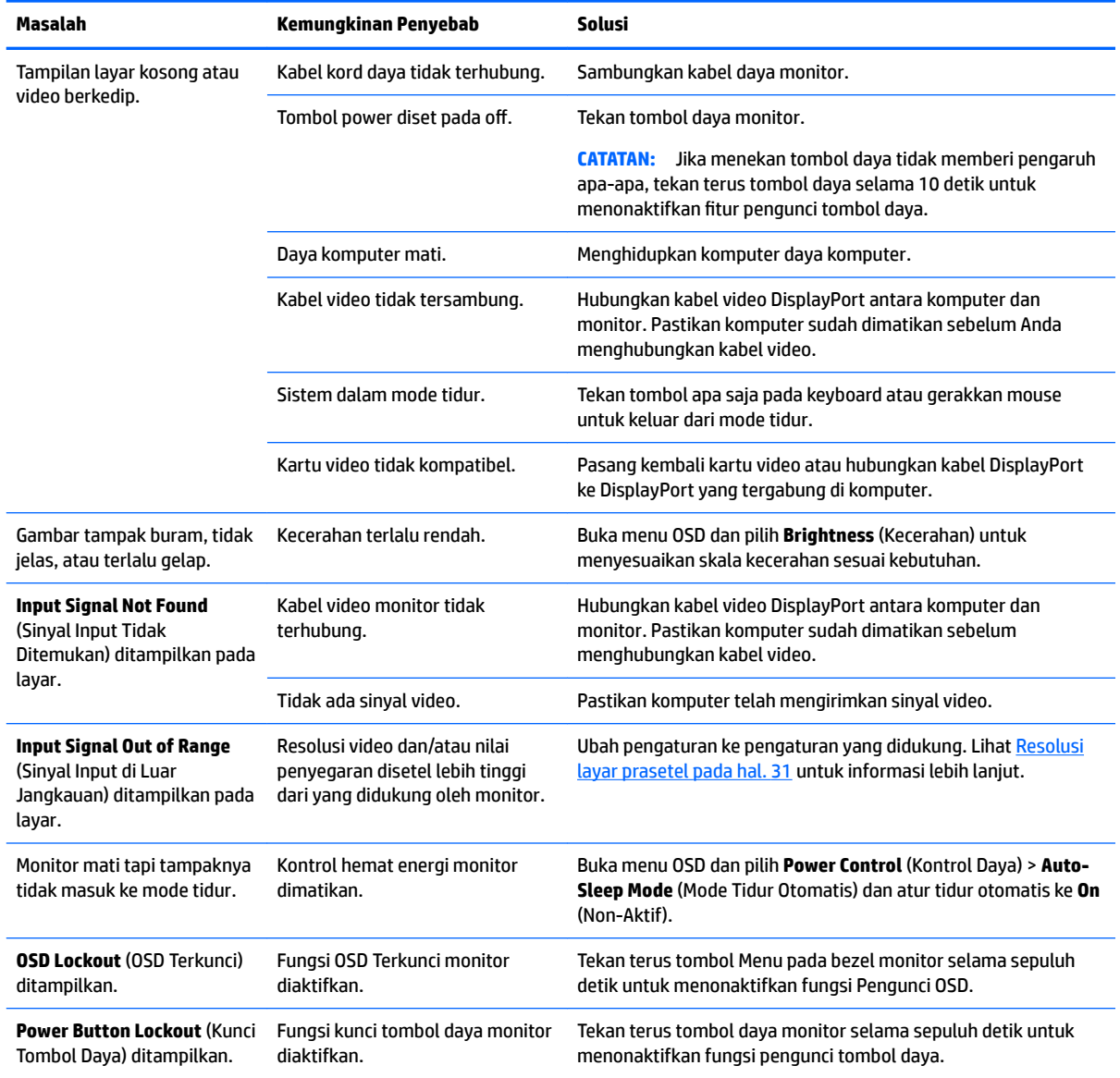

### **Tips layar sentuh dan cara mengatasi masalah**

Untuk memelihara layar sentuh dengan benar, ikuti tips dan solusi untuk mengatasi masalah.

#### <span id="page-28-0"></span>**Tips layar sentuh**

- Untuk mempertahankan penampilan perangkat tetap baru, bersihkan monitor dengan kain lembut secara teratur. Seka noda-noda membandel dengan pembersih yang lembut. Lihat [Membersihkan](#page-32-0)  [monitor pada hal. 27](#page-32-0) untuk mendapatkan petunjuk lebih rinci.
- **PENTING:** Jangan gunakan pembersih yang keras seperti cairan pengencer, bensol, atau pembersih korosif, karena dapat merusak monitor.
- Jangan pernah mencoba membongkar atau memperbaiki produk sendirian. Jika masalah Anda tidak dapat diselesaikan dengan pedoman pemecahan masalah ini, hubungi pihak penjual setempat Anda.
- Simpan kemasan asli monitor. Pihak penjual akan lebih mudah untuk menjemput dan mengantarkan monitor Anda jika diperlukan.
- **E** CATATAN: Untuk perlindungan produk yang terbaik, masukkan kembali monitor ke dalam kemasan pabrik.
- Fungsi sentuh memerlukan waktu kurang-lebih tujuh detik untuk dapat beroperasi jika kabel USB baru disambungkan kembali atau komputer baru saja keluar dari mode tidur.

#### <span id="page-29-0"></span>**Pemecahan masalah layar sentuh**

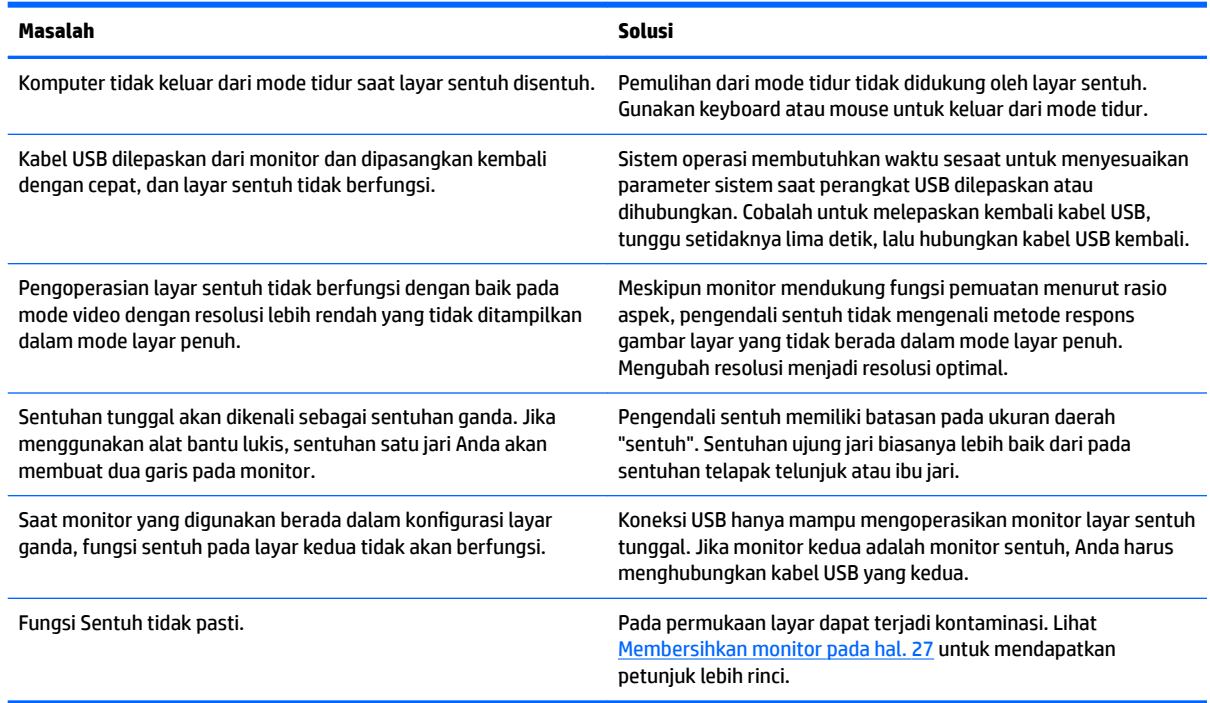

### **Penguncian tombol**

Dengan menekan terus tombol daya atau tombol menu selama 10 detik akan mengunci fungsionalitas tombol tersebut. Anda dapat memulihkan fungsionalitas ini dengan menekan kembali tombol tersebut selama 10 detik. Fungsionalitas ini hanya tersedia ketika monitor dalam keadaan aktif, menampilkan sinyal yang aktif, dan OSD tidak aktif.

#### **Dukungan produk**

Untuk informasi tambahan tentang penggunaan monitor Anda, kunjungi<http://www.hp.com/support>. Pilih kategori dukungan yang sesuai dari daftar **Pencarian semua dukungan**, dan kemudian masukkan model di jendela cari dan mengeklik tombol pencarian.

**The CATATAN:** Panduan pengguna, materi referensi, dan driver monitor tersedia di <http://www.hp.com/support>.

Di sini Anda dapat:

- Menyampaikan masalah Anda dengan seorang teknisi HP di ruang chat online
- **ET CATATAN:** Bila chat dukungan tidak tersedia dalam bahasa Anda, maka bahasa yang digunakan adalah bahasa Inggris.
- Informasi pusat servis HP

### **Persiapan sebelum menghubungi dukungan teknis**

Jika Anda tidak dapat mengatasi masalah menggunakan kiat-kiat yang ada di bagian ini, Anda mungkin perlu menghubungi dukungan teknis. Sebelum menghubungi sediakan informasi berikut:

- Nomor model monitor
- Nomor seri monitor
- Tanggal pembelian pada tagihan
- Kondisi saat terjadinya masalah
- Pesan-pesan galat yang diterima
- Konfigurasi perangkat keras
- Nama dan versi perangkat keras serta perangkat lunak yang Anda gunakan

### <span id="page-31-0"></span>**Menemukan nomor seri dan nomor produk**

Nomor seri dan nomor produk terdapat pada label yang terletak di belakang kepala layar. Anda mungkin membutuhkan nomor-nomor ini saat menghubungi HP untuk menanyakan model monitor.

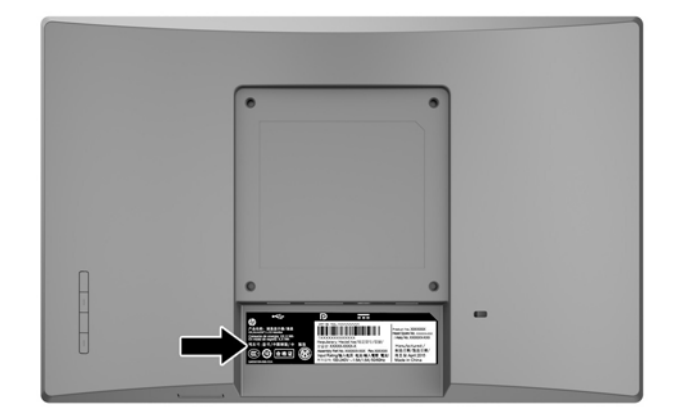

## <span id="page-32-0"></span>**4 Merawat monitor**

#### **Panduan perawatan**

- Jangan buka kabinet monitor atau mencoba memperbaiki produk ini tanpa bantuan seorang ahli. Aturlah hanya kontrol yang tercantum dalam petunjuk penggunaan. Jika monitor tidak berfungsi dengan baik atau pernah terjatuh, hubungi penyalur, penjual, atau penyedia layanan resmi HP.
- Gunakan hanya catu daya dan sambungan yang sesuai untuk monitor ini, sebagaimana ditunjukkan pada label/pelat belakang monitor.
- Matikan monitor jika tidak digunakan. Anda dapat meningkatkan usia pakai monitor dengan menggunakan program penghemat layar dan mematikan monitor jika tidak digunakan.

**CATATAN:** Monitor dengan "gambar seperti terbakar" tidak tercakup dalam jaminan HP.

- Slot dan bukaan pada kabinet disediakan untuk ventilasi. Bukaan-bukaan ini tidak boleh terhalang atau tertutup. Jangan pernah memasukkan benda apapun ke dalam slot atau bukaan lainnya pada kabinet.
- Letakkan monitor pada ruang dengan ventilasi udara yang baik, jauh dari cahaya, panas, dan kelembapan berlebih.
- Jika hendak melepas dudukan monitor, rebahkan monitor dengan muka menghadap ke bawah pada permukaan yang lembut agar tidak tergores, rusak pada permukaan, atau pecah.

#### **Membersihkan monitor**

- **1.** Matikan monitor dan putuskan daya komputer dengan mencabut kabel daya dari stopkontak AC.
- **2.** Bersihkan monitor dengan menyeka bagian layar dan kabinet menggunakan kain antistatik yang bersih dan lembut.
- **3.** Untuk kotoran yang sulit dibersihkan, gunakan campuran 50/50 air dan isopropil alkohol.
- **PENTING:** Semprotkan cairan pembersih pada sehelai kain dan gunakan kain yang telah dilembabkan itu untuk menyeka bagian permukaan layar secara perlahan. Jangan pernah menyemprotkan cairan pembersih secara langsung ke permukaan layar. Cairan bisa tertumpah ke bagian belakang bezel dan merusak komponen elektroniknya.

**PENTING:** Jangan gunakan cairan pembersih yang mengandung bahan dasar minyak bumi, seperti benzena, tiner, maupun zat yang mudah menguap untuk membersihkan layar monitor atau kabinet. Zat kimia ini dapat merusak monitor.

### **Mengirim monitor**

Simpan kotak kemasan yang asli di dalam gudang. Anda mungkin membutuhkannya jika hendak memindahkan atau mengapalkan monitor.

# <span id="page-33-0"></span>**A** Spesifikasi teknis

**EY CATATAN:** Spesifikasi produk yang diberikan dalam panduan pengguna mungkin telah berubah antara waktu produksi dan pengiriman produk Anda.

Untuk spesifikasi terbaru atau spesifikasi tambahan pada produk ini, kunjungi [http://www.hp.com/go/](http://www.hp.com/go/quickspecs/) [quickspecs/](http://www.hp.com/go/quickspecs/) dan cari model monitor Anda untuk mengetahui Spesifikasi Ringkas model tertentu.

### **Model 25,7 cm/10,1 inci**

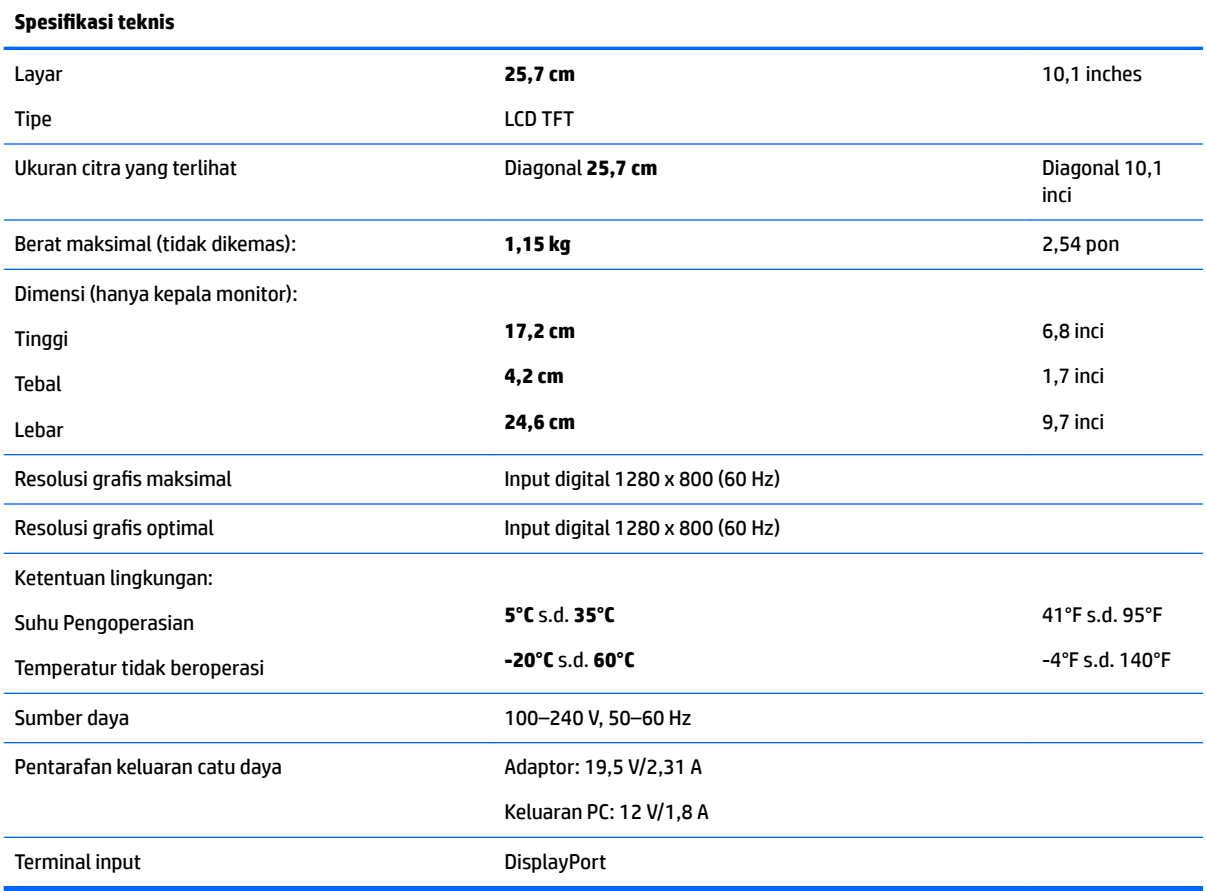

### **Model 35,6 cm/14 inci**

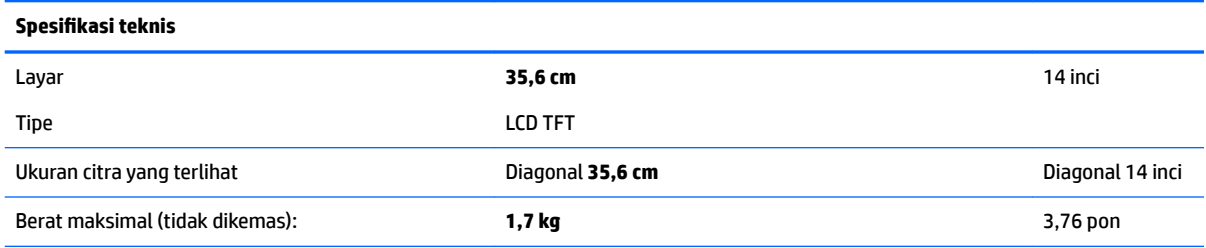

<span id="page-34-0"></span>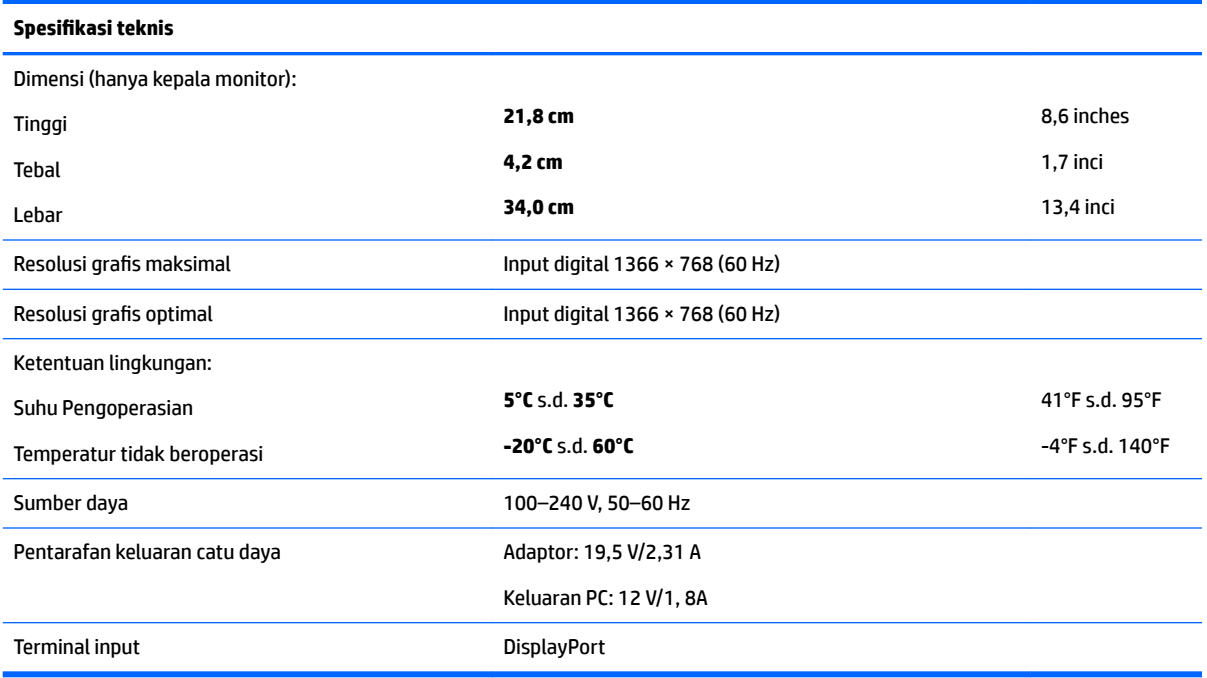

## **Model 39,6 cm/15,6 inci**

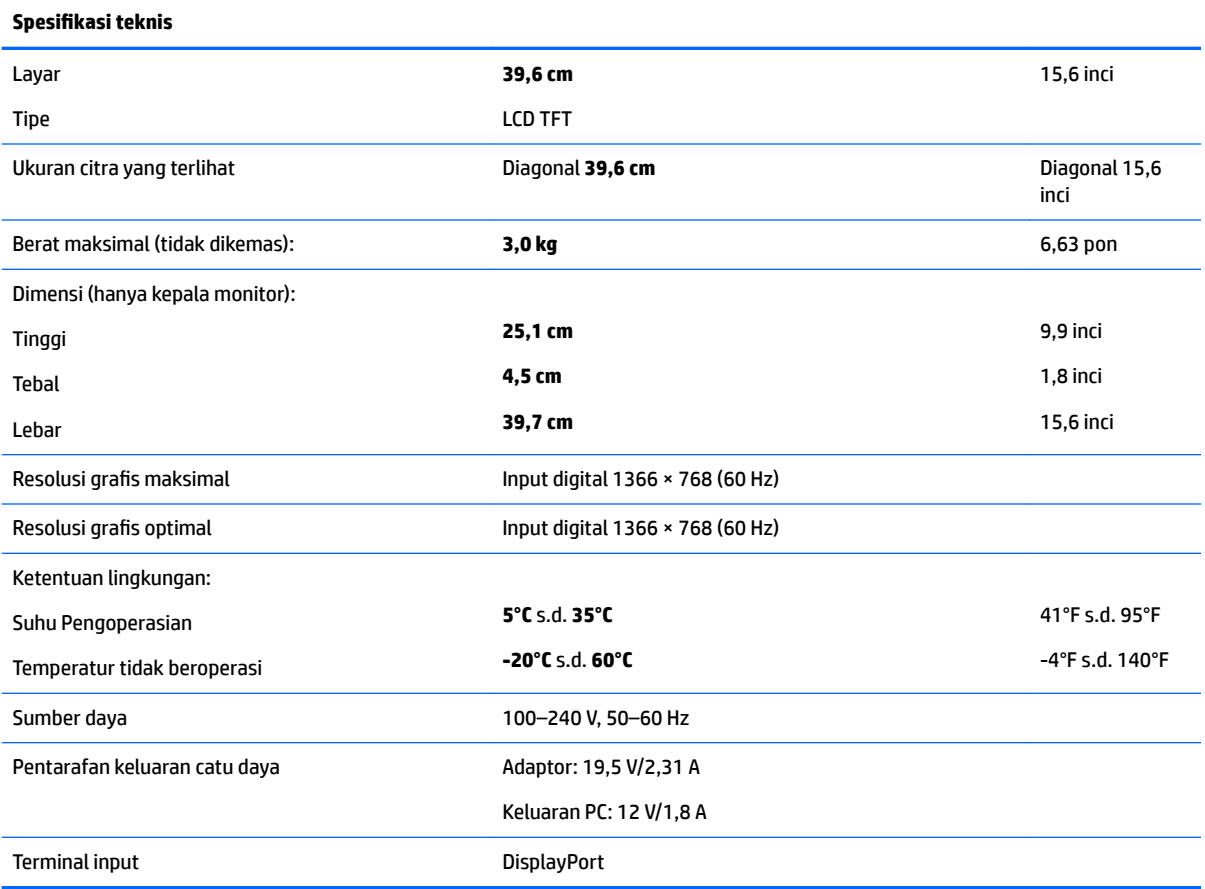

## <span id="page-35-0"></span>**Adaptor daya eksternal opsional**

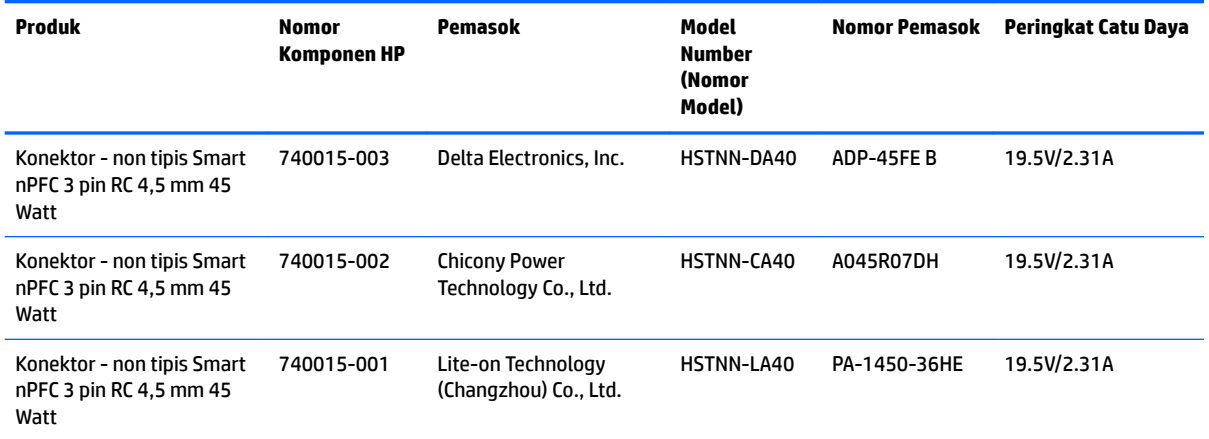

### <span id="page-36-0"></span>**Resolusi layar prasetel**

Resolusi tampilan yang terinci di bawah ini adalah mode yang paling sering digunakan dan ditetapkan sebagai default pabrik. Monitor ini secara otomatis mengenali mode prasetel ini, dan akan menampilkan ukuran yang sesuai dan terletak di tengah layar.

#### **Model 25,7 cm/10,1 inci**

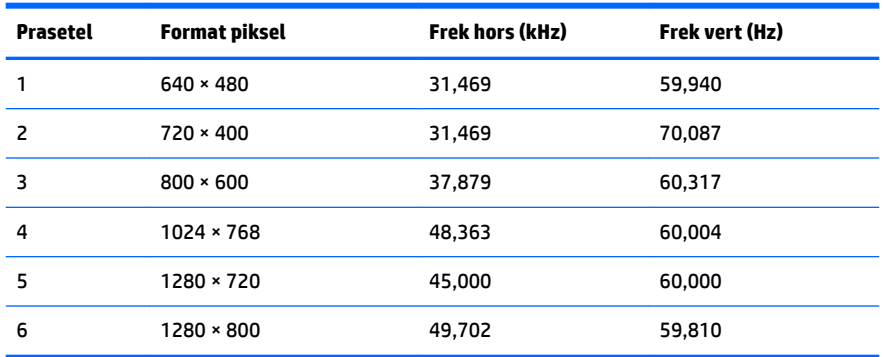

#### **Model 35,6 cm/14 inci dan 39,6 cm/15,6 inci**

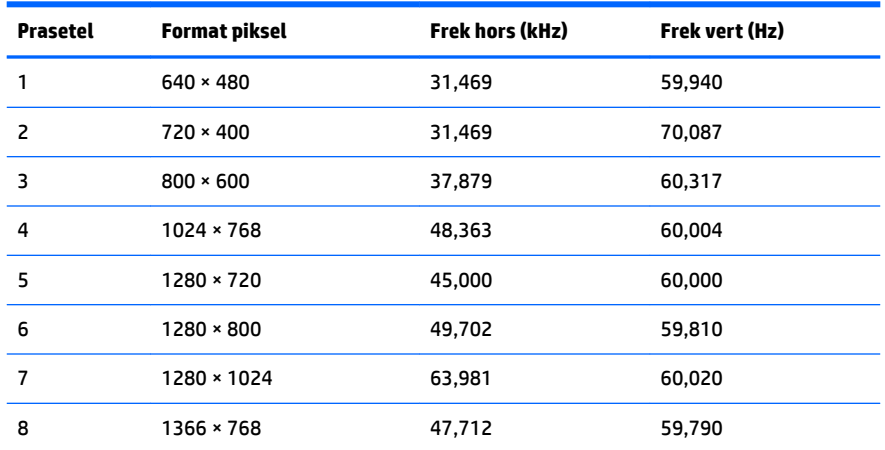

### **Memasuki mode pengguna**

Sinyal pengontrol video sesekali dapat memanggil mode yang belum disetel jika:

- Anda tidak menggunakan adaptor grafis yang standar.
- Anda tidak menggunakan mode prasetel.

Jika hal ini terjadi, Anda mungkin perlu menyesuaikan lagi parameter-parameter layar monitor menggunakan tampilan pada layar. Perubahan dapat Anda lakukan pada salah satu atau semua mode ini dan disimpan dalam memori. Monitor akan secara otomatis menyimpan pengaturan baru, dan kemudian mengenali mode baru seperti mengenali mode prasetel. Selain mode prasetel pabrik, setidaknya ada 10 mode pengguna yang dapat dimasukkan dan disimpan.

### <span id="page-37-0"></span>**Fitur hemat energi**

Monitor ini mendukung kondisi daya tereduksi. Monitor akan memasuki status hemat daya jika sinyal sinkronisasi horizontal atau sinyal sinkronisasi vertikal tidak terdeteksi. Ketika sinyal-sinyal ini tidak terdeteksi, layar monitor menjadi kosong, lampu latar, dan lampu daya menyala kuning. Jika monitor berada dalam status daya yang diperkecil, monitor akan menggunakan daya sebesar 0,5 watt. Diperlukan waktu pemanasan singkat sebelum monitor kembali ke mode operasi normal.

Lihat buku panduan komputer untuk petunjuk mengenai cara menyetel fitur hemat energi (terkadang disebut fitur manajemen daya).

**T** CATATAN: Fitur hemat daya di atas hanya berfungsi jika monitor terhubung ke komputer yang memiliki fitur hemat energi.

Dengan memilih pengaturan pada utilitas Hemat Energi monitor, Anda juga dapat memprogram monitor agar memasuki keadaan daya rendah pada waktu yang telah ditentukan sebelumnya. Jika utilitas hemat energi membuat monitor memasuki keadaan daya rendah, lampu daya akan berkedip lembayung.

# <span id="page-38-0"></span>**B Aksesibilitas**

HP merancang, memproduksi, dan memasarkan produk dan layanan yang dapat digunakan oleh siapa saja, termasuk seseorang dengan disabilitas, baik secara terpisah atau dengan perangkat bantu yang sesuai.

### **Teknologi bantu yang didukung**

Produk HP mendukung berbagai variasi sistem operasi teknologi bantu dan dapat dikonfigurasikan untuk bekerja dengan teknologi bantu tambahan. Menggunakan fitur Pencarian pada perangkat sumber yang dihubungkan ke monitor untuk mencari informasi lebih lanjut tentang fitur-fitur bantuan.

**T** CATATAN: Untuk informasi lebih lanjut tentang produk teknologi bantu tertentu, hubungi dukungan pelanggan untuk produk tersebut.

### **Menghubungi dukungan**

Kami secara berkesinambungan menyempurnakan aksesibilitas produk dan layanan dan selalu menanti umpan balik dari pengguna. Jika Anda mendapat masalah dengan produk atau ingin memberi tahu kami tentang fitur aksesibilitas yang telah membantu Anda, silakan hubungi kami di (888) 259-5707, Senin sampai Jumat, jam 6.00 hingga 21.00 Waktu Pegunungan (Mountain Time). Jika Anda tuli atau menderita gangguan pendengaran dan menggunakan VRS/TRS/WebCapTel, dan Anda memerlukan bantuan teknis atau ada pertanyaan tentang aksesibilitas, hubungi kami di (877) 656-7058, Senin sampai Jumat, jam 6.00 hingga 21.00 Waktu Pegunungan (Mountain Time).